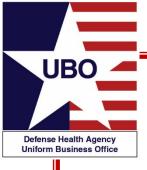

## Rx Billing Express Scripts/CVS Caremark/Aetna Rx

24 March 2020 0730 – 0830 PDT 26 March 2020 1300 – 1400 PDT

For entry into the webinar, log into: <a href="http://federaladvisory.adobeconnect.com/ubo\_webinar">http://federaladvisory.adobeconnect.com/ubo\_webinar</a>.

Enter as a guest with your full name and Service or tIMO affiliation for attendance verification.

Instructions for CEU credit are at the end of this presentation.

View and listen to the webinar through your computer or Web–enabled mobile device. Note: The DHA UBO Program Office is not responsible for and does not reimburse any airtime, data, roaming or other charges for mobile, wireless and any other internet connections and use.

If you need technical assistance with this webinar, contact us at webmeeting@federaladvisory.com.

You may submit a question or request technical assistance at any during a live broadcast time by entering it into the "Question" field of Adobe Connect.

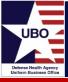

- Express Scripts
  - "Too Old for NCPDP Submission" Rejection
  - Rejection resolution
  - Online Assistance
- CVS Caremark and Aetna RX
  - Compared Collections
  - Setting up a Master Carrier in ABACUS
  - Available reporting & tracking tools
  - Error code explanation
  - Online payer access

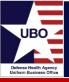

- NCPDP Error: "Too Old for NCPDP Submission"
- Identify Error
  - ABACUS Custom Tool Open Claims for Pharmacy Analysis
    - Filter to "Grouping Code"

| ADMIT_DATE | GROUPING_CODE                    | CARRIER         | CONTROL_NUMBER | TOTAL | BILLED   |
|------------|----------------------------------|-----------------|----------------|-------|----------|
| 7/18/2019  | RX: Too Old for NCPDP Submission | EXPRESS SCRIPTS | 190030P0003916 | \$    | 65.00    |
| 8/1/2019   | RX: Too Old for NCPDP Submission | EXPRESS SCRIPTS | 190030P0003953 | \$    | 1,693.50 |
| 1/14/2019  | RX: Too Old for NCPDP Submission | EXPRESS SCRIPTS | 190030P0004677 | \$    | 729.20   |
| 4/3/2019   | RX: Too Old for NCPDP Submission | EXPRESS SCRIPTS | 190030P0004678 | \$    | 744.50   |
| 6/11/2019  | RX: Too Old for NCPDP Submission | EXPRESS SCRIPTS | 190030P0004679 | \$    | 744.50   |
| 4/4/2019   | RX: Too Old for NCPDP Submission | EXPRESS SCRIPTS | 190030P0004747 | \$    | 572.32   |
| 4/11/2019  | RX: Too Old for NCPDP Submission | EXPRESS SCRIPTS | 190030P0004748 | \$    | 551.00   |
| 6/17/2019  | RX: Too Old for NCPDP Submission | EXPRESS SCRIPTS | 190030P0004749 | \$    | 572.32   |

Recovery – Queue Info - The Drill (Recommended)

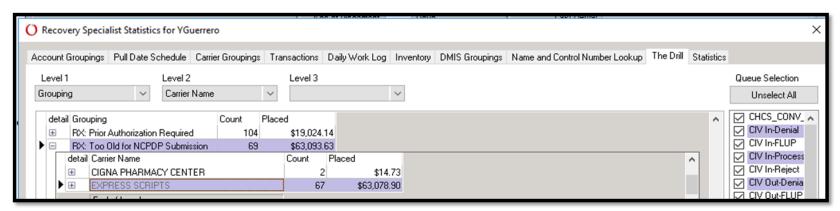

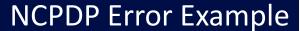

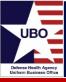

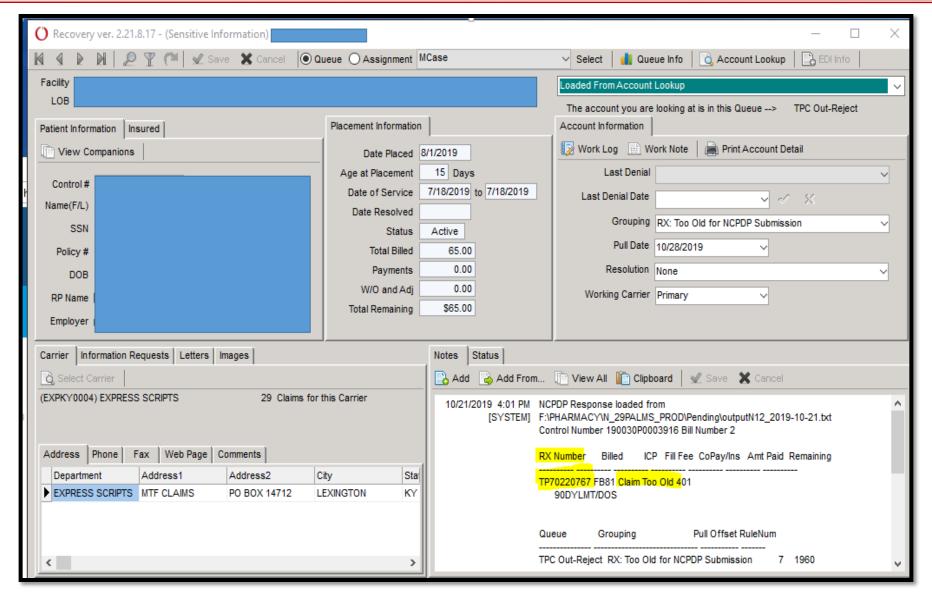

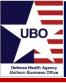

Step 1: Log into express-scripts.com

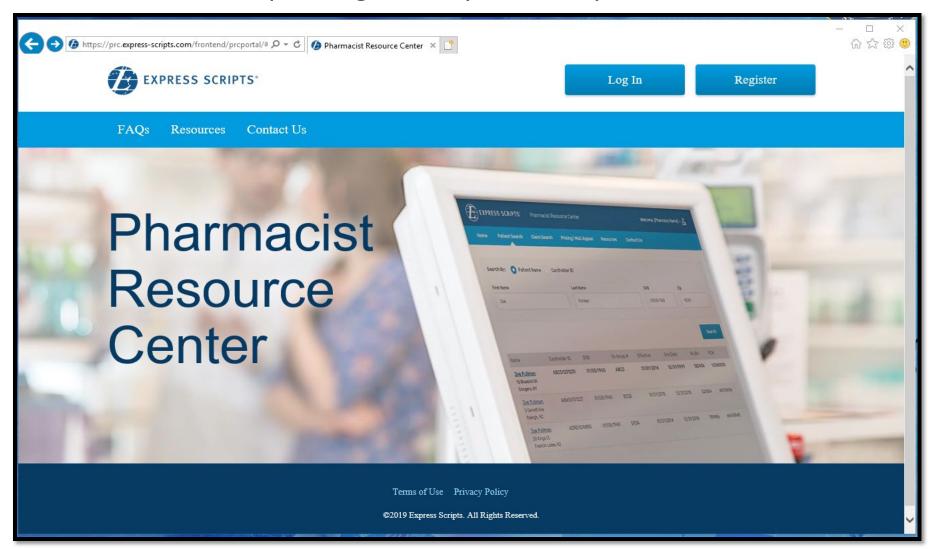

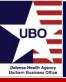

### Step 2: Select "Contact Us"

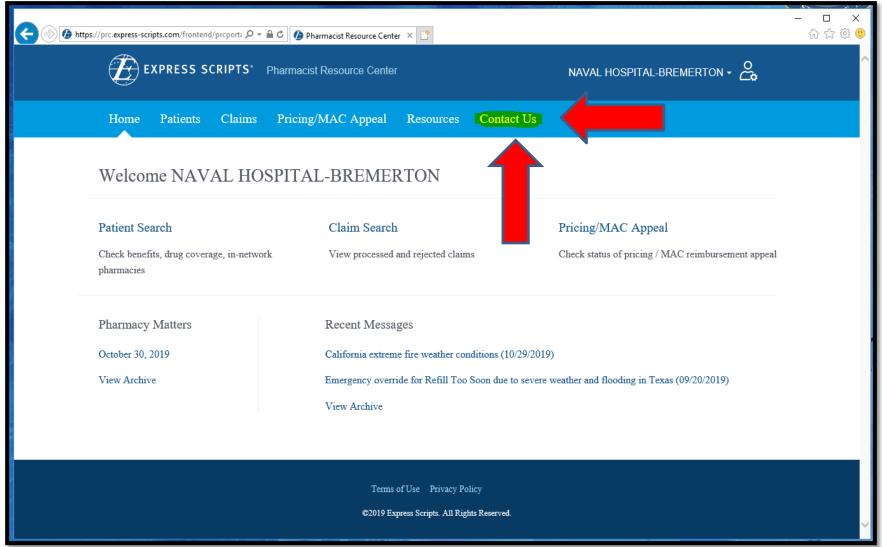

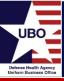

# Step 3: Select "Claim Inquiry - claim too old, claim reversal request"

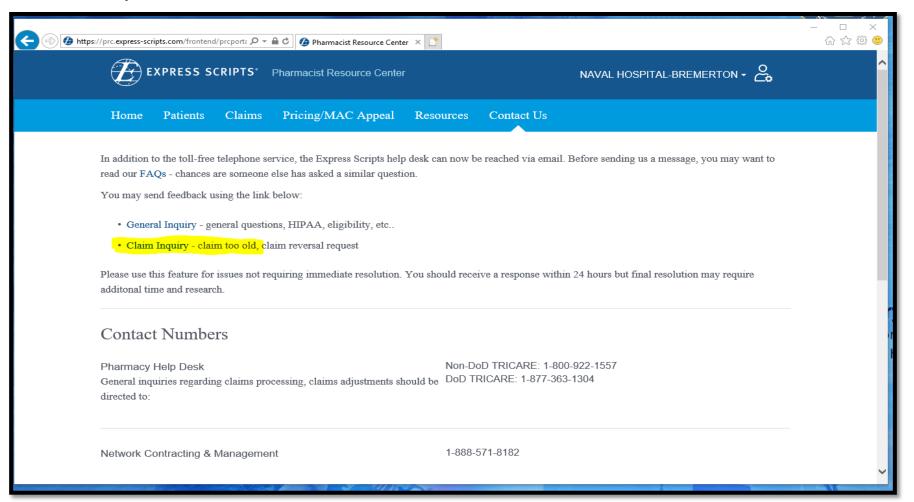

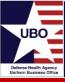

# Step 4: Complete Claim Inquiry – Pharmacy information automatically populates

| Pharmacy      |              |
|---------------|--------------|
| First Name    | Last Name    |
|               |              |
| Phone Number  | Fax Number   |
|               |              |
| Email         |              |
|               |              |
| NPI#          |              |
|               |              |
|               |              |
| Patient       |              |
| Cardholder Id | Group Number |
| ı             | <b>①</b>     |
| First Name    | Last Name    |
|               |              |
|               |              |
| Date Of Birth |              |

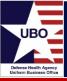

### Step 5: Complete form and Submit

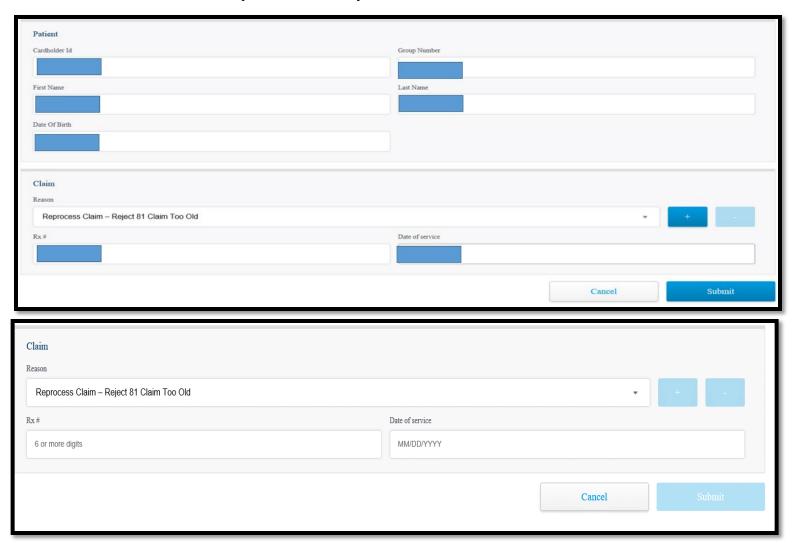

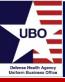

Step 6: Receive message "Thank you. Your request is being processed."

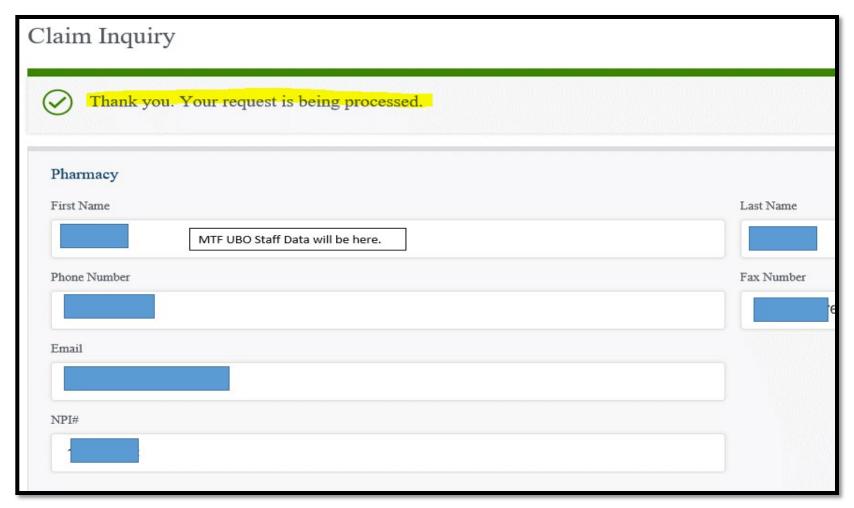

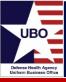

- Response from Express Scripts
  - Automated Email:

"Your request for Claim Too Old processing has been received and may take up to 72 hours to process. Upon resolution, you will be notified by fax."

Fax received from Express Scripts

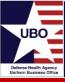

#### Online

- https://www.express-scripts.com/medco/prc/mainframe.jsp
- New on-line account Call: 800-922-1557
- 1- Retail \* Pharmacist \* Have RX NPI \* State assistance with "ACCOUNT SET-UP" (Do not have RX within 2 days — NOT MTF)
- Need: Rx NPI \* User Name \* Email \* Phone Number
- EFT and Electronic EOB 835 Forms:
  - Each MTF should have this done within 30 days.
  - <a href="https://www.esiprovider.com">https://www.esiprovider.com</a>
     EFT set-up 22May19
    - EFT Test acknowledgement requests to Remittance@Express-Scripts.com

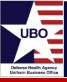

- Compared Collections from FY17-18 to FY19-20
  - Expected to increase throughout FY20

#### Caremark/AetnaRX \* PAID by Date of Transaction

|   |                         | F   | Y17-18  | F   | Y19-20  | Increase |
|---|-------------------------|-----|---------|-----|---------|----------|
|   | Collections Over \$100K | (24 | Months) | (15 | Months) | \$\$     |
| 1 | NH Bremerton Washington | \$  | 102,877 | \$  | 147,754 | 30%      |
| 4 | NH Pearl Harbor Hawaii  | \$  | 651,385 | \$  | 711,626 | 8%       |
| 8 | NH San Diego California | \$  | 176,075 | \$  | 198,424 | 11%      |

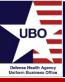

- CVS Caremark Master HIC:
  - Set-Up for DoD Electronic Billing (Excluding Medicare D Not TPC)
  - HIC ID CARAZ0021 BIN (004336) PCN (VACLM) for CVS Caremark
    - DO NOT SEND PAPER!!

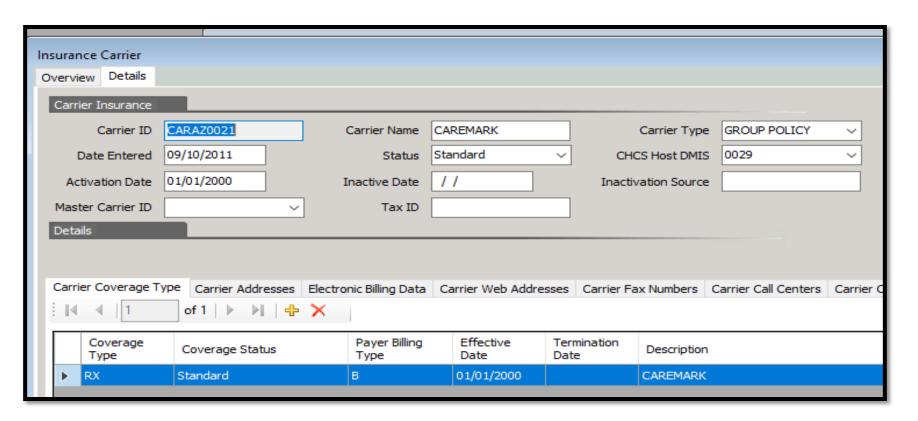

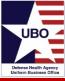

## CVS Caremark Master Carrier

| ( | Carrier Coverage Type   Carrier Addresses   Electronic Billing Data   Carrier Web Addresses   Carrier Fax Numbers   Carrier |                       |               |   |  |         |      |           |    |
|---|----------------------------------------------------------------------------------------------------|-----------------------|---------------|---|--|---------|------|-----------|----|
| : | [                                                                                                    |                       |               |   |  |         |      |           |    |
|   |                                                                                                    | Carrier<br>Department | Payer Id      |   |  | PCN Nur | mber | BIN Numbe | er |
|   | <b>&gt;</b>                                                                                                    | Electronic Billing/   | CAREMARK00433 | 6 |  | VACLM   |      | 004336    |    |

| Electronic Billing Da  |               |                    |                         |            |        | X          |
|------------------------|---------------|--------------------|-------------------------|------------|--------|------------|
| Electronic Billing Dat | a             |                    |                         |            |        | Add/Update |
| Carrier ID             | CARAZ0021     | Carrier Department | Electronic Billing/E[ ~ |            |        |            |
| Effective Date         | 01/01/2015    | Termination Date   | //                      |            |        |            |
| Electronic Payer ID    | CAREMARK004 V | PCN Number         | VACLM                   | BIN Number | 004336 |            |
| Description            |               |                    |                         |            |        |            |
|                        |               |                    |                         |            |        |            |

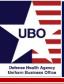

- Adding New Master Carrier HIC ID
  - For existing OHI with another HIC ID, add CARAZ0021 to the Master Carrier box as seen below.

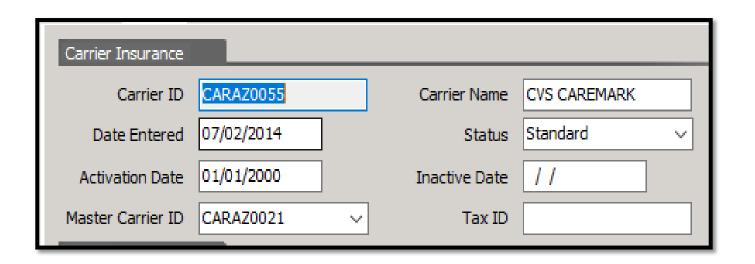

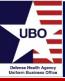

- Aetna Rx Master HIC:
  - Set-Up for DoD Electronic Billing (Excluding Medicare D Not TPC)
  - HIC ID AETAZ0007 BIN (610502) PCN (VACLM) for Aetna Rx
    - DO NOT SEND PAPER!

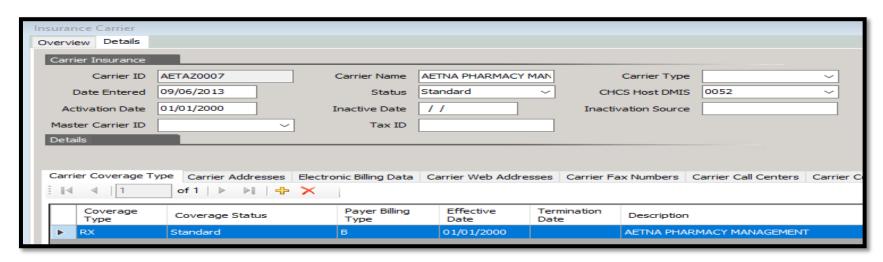

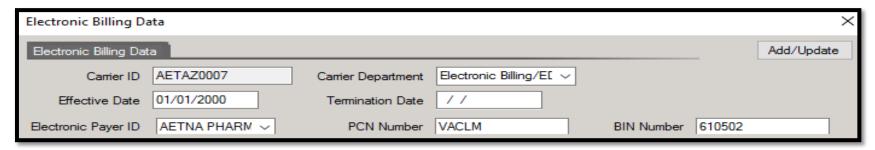

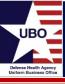

- Custom Tools Reports: Open Claims Pharmacy Analysis and Electronic Validation Report NCPDP
  - Report can assist with an "organized" approach
  - Use Filters (tornado) to manage data
- Helpful Hints
  - Use Custom Tools or The Drill
  - Some errors are best worked in one or the other
  - Work all of patient bills

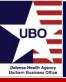

- Caremark On-Line: Eligibility and Claim Status
  - https://client.caremark.com
  - User ID and Password: Service Provided
  - Phone calls no longer needed

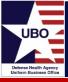

Main Page

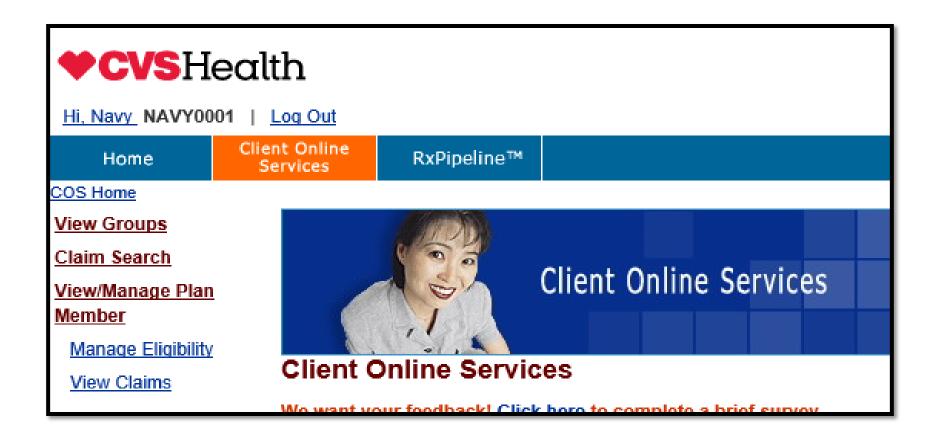

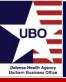

- "View/Manage Plan Member"
  - Manage Eligibility
  - Type 'Plan Member ID'
    - Type Plan ID, if two digit suffix is not required for search
    - Below has Effective date 8/2019, DOS is 01/2019
    - Select 'Name' hyperlink

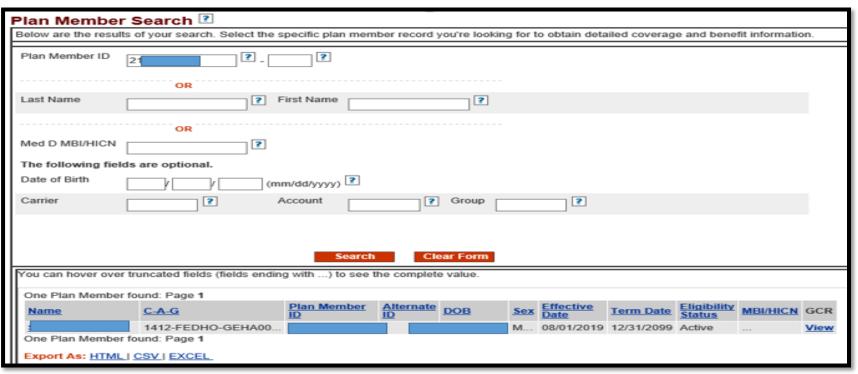

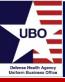

- Bottom of screen shows history of coverage
  - First line shows current coverage; third line shows coverage for DOS

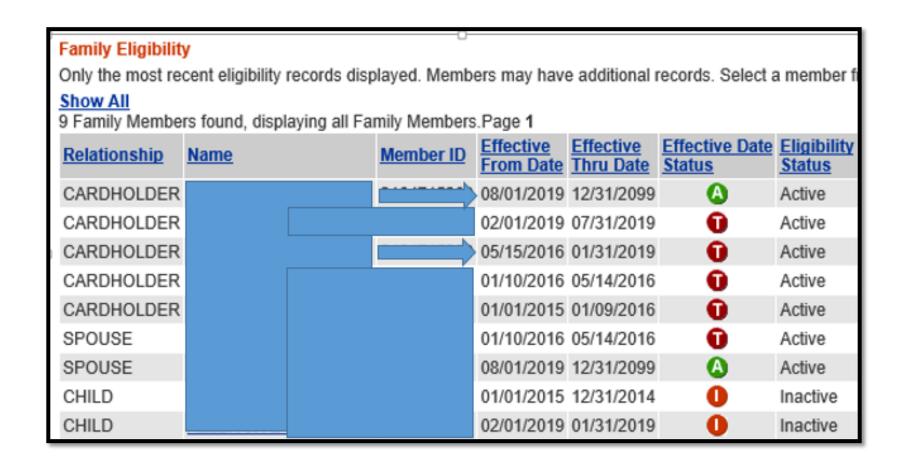

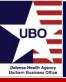

- Current coverage data: "Member ID" Use full number NOT -00
  - Each family Member will have a different suffix, each group will use different suffix logic
- \*\* Update ABACUS for each family member and each claim that was submitted \*\*
- Carrier ID should be included in ABACUS as the "Group ID". ADD the letters RX before the Group ID in ABACUS.

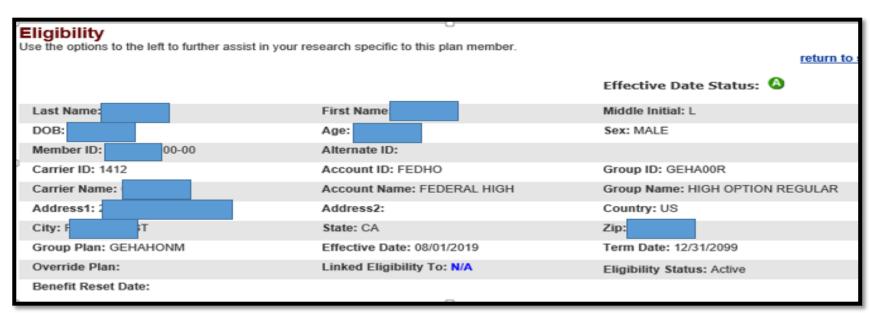

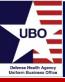

- ABACUS response shows payment or processed claim
  - Several ways to research: 1) Patient Policy # or 2) CVS ClaimNbr
    - Need to research why no payment or write-off

2/21/2019 12:43 PM FileName: RXDODT19.DOD0220N12.DT022119.TM000608.txt
[SYSTEM] For Prescription: 600 DOS: 20190131
CVS ClaimNbr: 1905 COB\_Indicator: 01
Payment: .00

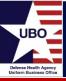

- "View Claims" from Menu on the left side
- Shows history of all prescriptions

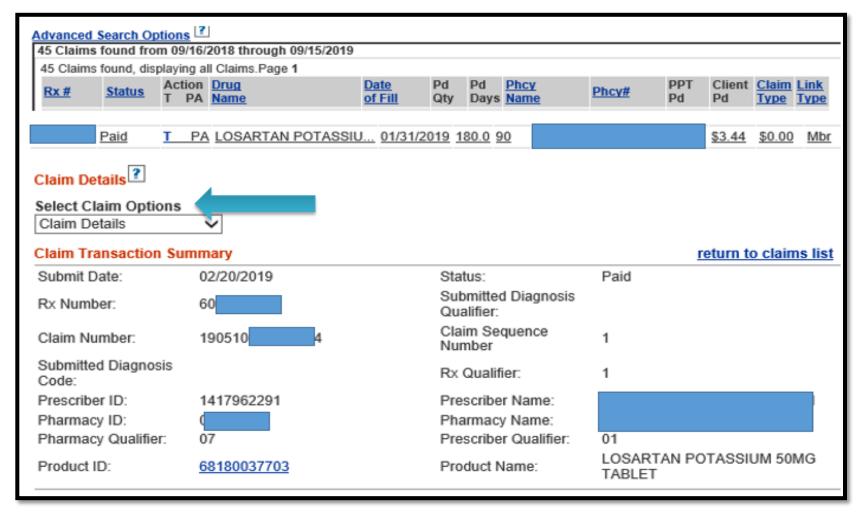

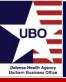

Still not enough information

| Payment Information  Select Claim Options  Payment Information   Payment Information Details |         |          |  |  |  |  |  |  |
|----------------------------------------------------------------------------------------------|---------|----------|--|--|--|--|--|--|
|                                                                                              | Paid    | Reversal |  |  |  |  |  |  |
| Date posted                                                                                  |         |          |  |  |  |  |  |  |
| Transaction Number                                                                           |         |          |  |  |  |  |  |  |
| Check Number                                                                                 | 1124581 |          |  |  |  |  |  |  |
| Reimbursement Type                                                                           |         |          |  |  |  |  |  |  |
| Amount Paid                                                                                  |         |          |  |  |  |  |  |  |
| Check Amount                                                                                 |         |          |  |  |  |  |  |  |
| Batch Number                                                                                 |         |          |  |  |  |  |  |  |
| EFT Trace Number                                                                             |         |          |  |  |  |  |  |  |
| Payee Type: M                                                                                |         |          |  |  |  |  |  |  |
| Payee Name: NAVAL HOSPITAL                                                                   |         |          |  |  |  |  |  |  |
| Address:                                                                                     |         |          |  |  |  |  |  |  |
| City:                                                                                        | 1       |          |  |  |  |  |  |  |
| State:                                                                                       |         |          |  |  |  |  |  |  |
| Zip:                                                                                         | 1       |          |  |  |  |  |  |  |

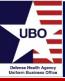

- Below shows there was no payment but a co-pay
  - Do a 'Snip-It' and save in Recovery, then write-off can be done

| ricing Transactions                     |           |         |  |  |  |  |  |
|-----------------------------------------|-----------|---------|--|--|--|--|--|
| elect Claim Options ricing Transactions |           |         |  |  |  |  |  |
| Pricing - This Claim                    |           |         |  |  |  |  |  |
| Price Type                              | Submitted | Approve |  |  |  |  |  |
| Ingredient Cost                         | 21.80     | 3.05    |  |  |  |  |  |
| Dispensing Fee                          | 0.00      | 0.39    |  |  |  |  |  |
| Flat Sales Tax                          | 0.00      | 0.00    |  |  |  |  |  |
| Percent Sales Tax                       | 0.00      | 0.00    |  |  |  |  |  |
| Incentive Amount                        | 0.00      | 0.00    |  |  |  |  |  |
| Other Patient-Payor Responsibility      |           | 0.00    |  |  |  |  |  |
| Professional Service Fee                | 0.00      | 0.00    |  |  |  |  |  |
| Patient Pay                             | 0.00      | 3.44    |  |  |  |  |  |
| Coordination of Benefits                | 0.00      | 0.00    |  |  |  |  |  |
| Usual & Customary                       | 7.27      | 0.00    |  |  |  |  |  |
| Other                                   | 0.00      | 0.00    |  |  |  |  |  |
| Amount Due                              | 21.80     | 0.00    |  |  |  |  |  |
| Source                                  |           |         |  |  |  |  |  |

| Select Claim Options Additional Information | ~           |
|---------------------------------------------|-------------|
| - Supplementary Claim                       | Information |
| Original Paid Submitted<br>Date:            | 02/20/2019  |
| Reimbursement Flag:<br>Issue ID:            | M-Member    |
| issue ib.                                   |             |

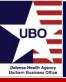

Different claim that was paid

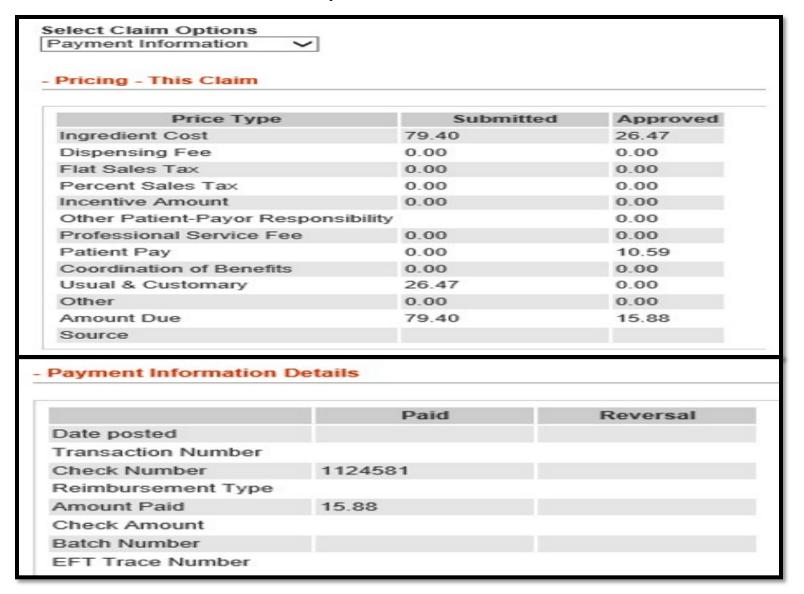

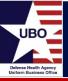

- "Claim Search" with 'CVS ClaimNbr'
  - Response 8/5/19 Today is 9/16/19 \*\* Over 30/days what is status

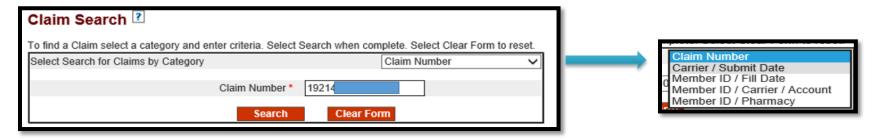

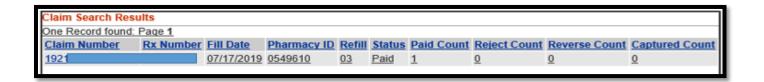

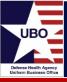

Shows paid \$\$

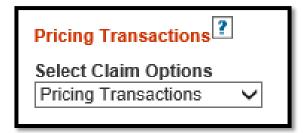

| Price Type                    | Submitted | Approved |
|-------------------------------|-----------|----------|
| Ingredient Cost               | 23.60     | 23.60    |
| Dispensing Fee                | 0.00      | 0.00     |
| Flat Sales Tax                | 0.00      | 0.00     |
| Percent Sales Tax             | 0.00      | 0.00     |
| Incentive Amount              | 0.00      | 0.00     |
| Other Patient-Payor Responsil | bility    | 0.00     |
| Professional Service Fee      | 0.00      | 0.00     |
| Patient Pay                   | 0.00      | 15.00    |
| Coordination of Benefits      | 0.00      | 0.00     |
| Usual & Customary             | 23.60     | 0.00     |
| Other                         | 0.00      | 0.00     |
| Amount Due                    | 23.60     | 8.60     |

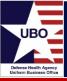

 No Payment Info for this "ClaimNbr," but second one did \*Note that Check # differs (not received)

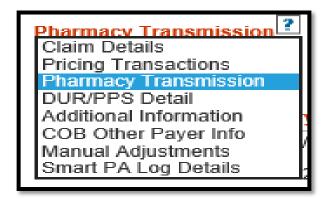

| Payment Information Details |         |  |  |  |  |
|-----------------------------|---------|--|--|--|--|
|                             |         |  |  |  |  |
|                             | Paid    |  |  |  |  |
| Date posted                 |         |  |  |  |  |
| Transaction Number          |         |  |  |  |  |
| Check Number                | 1124581 |  |  |  |  |
| Reimbursement Type          |         |  |  |  |  |
| Amount Paid                 | 315.77  |  |  |  |  |
| Check Amount                |         |  |  |  |  |
| Batch Number                |         |  |  |  |  |
| EFT Trace Number            |         |  |  |  |  |

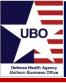

ABACUS EOB – Ledger Posting

|   | EOB ID | Check Number | Check Date | Load Date  | Payer    | Amount |
|---|--------|--------------|------------|------------|----------|--------|
| Е | 2,015  | 1010489838   | 08/09/2019 | 08/15/2019 | CAREMARK | 353.87 |
|   |        |              |            |            |          |        |

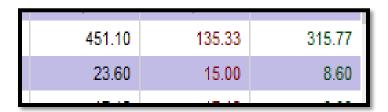

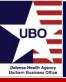

- CVS Staff Works Common Trigger Rejects
  - CVS works these Rejects, do not reprocess or work. Only EOB will have a new Reject code or processed.
    - Reject 05\*
    - Reject AD Research Client Intent
    - Rejects: 40, 50, 99, 97 Remediation Required
    - Reject 81\*

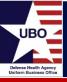

- RAR 01, 04, 06 Error \* M/I BPG \* Incorrect BIN PCN
  - Steps to work errors RAR 01 04 06 per CVS Caremark
    - CVS works these, then response is via EOB; if not worked at this time site needs to do the below for updated status
      - If another error, that code will be in Note Tab in Recovery
      - If paid/processed "COB\_Indicator: 01 Payment: 00"; does not always mean
         \$\$
  - Recovery ABACUS:
    - Use The Drill
      - Queue Selection: Select All \*\* Carrier Name only shows insurance
      - Select + for Grouping \*\* Select line \*\* Load Selected into Recovery

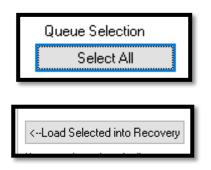

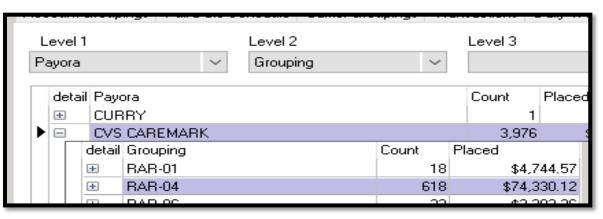

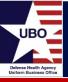

### RAR 01 04 06 Grouping

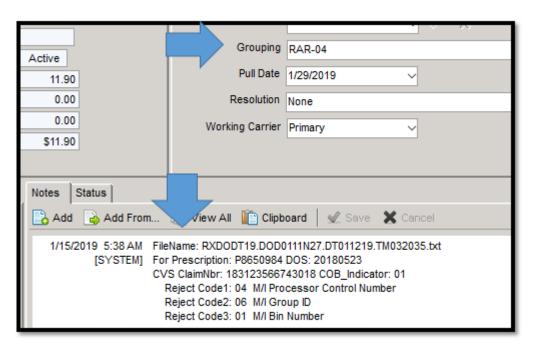

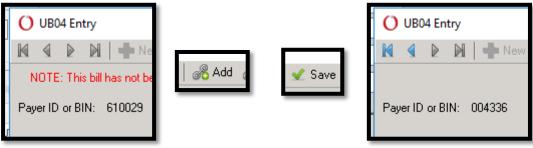

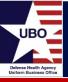

If "PAPER" above \* Change to CARAZ0021 on Tab FL31A thru FL41

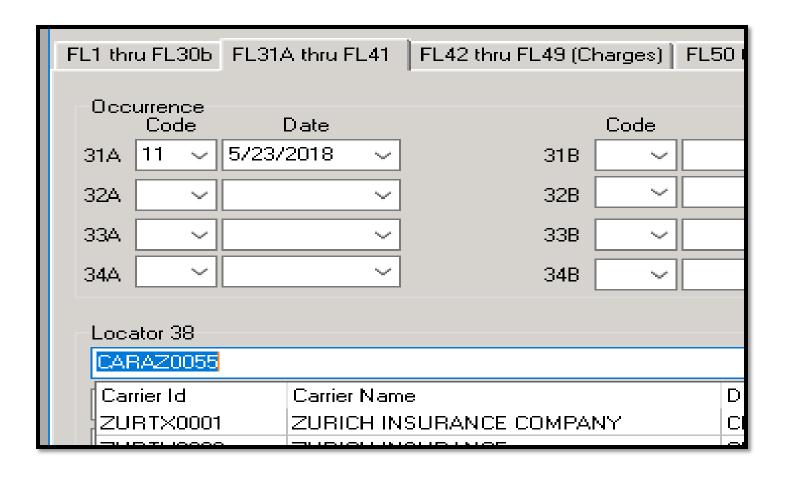

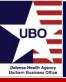

- RAR 09 DOB \* RAR 10 Gender
  - Verify in DEERS \* If correct still, call CVS
- RAR 11 (06) \* Patient Relationship Code
  - Two-digit code at the end of Policy Number such as-
    - 00 Subscriber GEHA, then 01...
    - 01 Subscriber Aetna RX, then 02...
  - Find the pattern, correct in UB04 Bill #2 add the two-digit code
  - Update source and ABACUS Patient and Demographics
  - Ensure all new policies are set-up correctly
- RAR 21 \* Product Service ID Requires Corrected Prescription Data
  - Invalid NDC
    - Contact pharmacy for current NDC
    - See RAR 70 for process to update, add NDC to local Excel

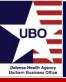

- RAR 22 \* DAW Dispense As Written
  - Verify correct NDC (Generic vs Name Brand)
  - DAW 3 Substitution Allowed Pharmacist Selected Product Dispensed
  - DAW 1 Substitution Not Allowed by Prescriber
    - Once you select DAW code, the "check mark" will be activated and you will need to save (upper left hard corner).

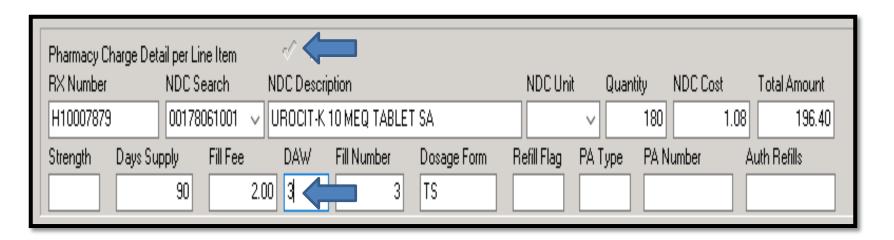

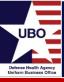

- RAR 25 \* Prescriber ID Requires Correct Member Info
  - Verify correct Provider NPI, use NPPES NPI Registry online; or is the Provider invalid (not licensed)
    - Create Bill #2 and Correct \*\* Update Master Table Provider
- RAR 43, 44 \* DEA is Inactive
  - Verify Provider NPI and DEA are valid
    - Create Bill #2 and Correct \*\* Update Master Table Provider

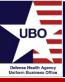

- RAR 52, 06 \* Non-Matched Cardholder ID No Eligibility
  - Verify OHI has not been updated, if not call the DoD phone # for CVS and validate data, or visit the CVS website
    - Update OHI data, Term if applicable; Update source systems
      - Data can change by year also
    - This could even be a name issue, insurance has middle as first name, hyphenated names can cause issues
    - For any that cannot be resolved we will need a list for me to forward to CVS
- RAR 68, 69 \* Filled After Coverage Expired / Terminated
  - Apply A02 Unless incorrect

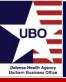

- RAR 70 \* Product Not Covered / Benefit Exclusion Plan Rejects
  - Each Health Plan and NDC may have a different step to be performed
    - Name Brand NDC used, verify Generic dispensed; Change NDC and reprocess.
      - Do not just write-off, DoD IG found sites not following-up
    - Create a tracking sheet so not every denial has to be researched from beginning, work RAR 70 at same time. Remember each plan may be different.
  - Recovery Response

6/7/2019 12:07 AM FileName: RXDODT19.DOD0605N27.DT060519.TM231118.txt

[SYSTEM] For Prescription: P8839709 DOS: 20190516

CVS ClaimNbr: 191560980300015 COB\_Indicator: 01

Reject Code1: 70 Product/Service Not Covered – Plan/Benefit Exclusion

CVS Website will indicate if this is a "Speciality Drug"

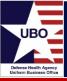

Bill #1: Generic brand is dispensed

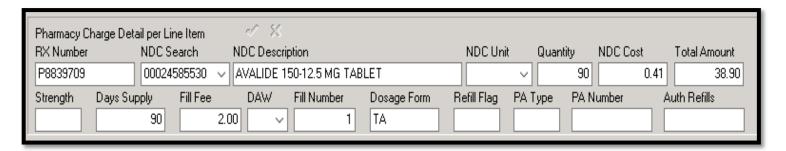

• Bill #2: Updated NDC. After adding "Check the black check mark."

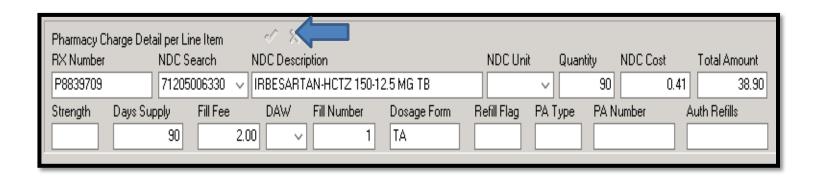

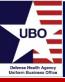

- RAR 75 \* Prior Authorization Required Plan Rejects
  - ABACUS: Master Tables > Other > NDC Needing Authorization
    - Add: NDC Number \* Now this NDC will stop in Interface
    - Check with the Insurance Plans
  - Note: Add this to your CVS Caremark / Aetna RX Excel
    - Also, verify there will be a payment \*\* NDC is billed \$25 and co-pay is \$25....
- RAR 76, 19 \* Plan Limitations Exceeded / M/I Days Supply Plan Rejects
  - Bill #2 Change Day Supply to 30 days

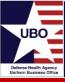

- RAR 77 \* Discontinued Product Service ID Number
  - Contact pharmacy for current NDC
    - Create Bill #2 (add to Excel)
- RAR 79 \* Refill Too Soon
  - Apply W09 Unless incorrect
- RAR 83 \* Previously Paid
  - Verify posted in ABACUS, if not is there a missing EOB/Check
- RAR 85 \* Claim Not Processed COB (Coordination of Benefits)
  - Verify with patient if there is other OHI

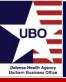

- RAR 88 \* DUR Reject Error (Drug Utilization Review)
  - Call DoD phone #, may need to update Quantity/Days Supply (add to Excel)
- RAR E7 \* M/I Quantity Dispensed
  - Validate there is not a mismatch (cream/inhaler...) correct
  - Quantity is wrong
- RAR RAR \* COB Indicator
  - See RAR 85
- RAR R6 \* Product Not Appropriate For This Location
  - Specialty Drug can be dispensed in appropriate pharmacy
    - Hold these! Army legal is working with CVS 14Jun19

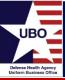

- Processed Claim:
  - Below two scripts are now processed, was RAR 04/06/01, resent electronic Bill #2

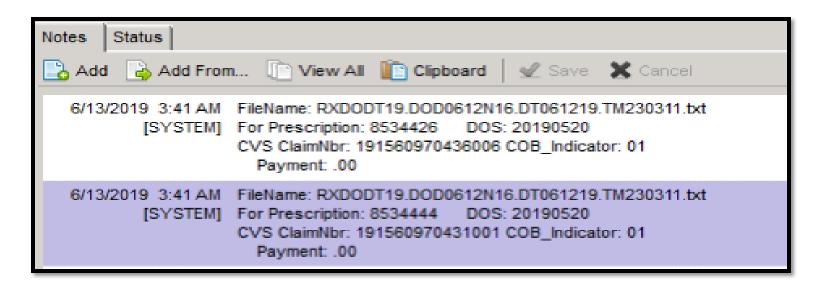

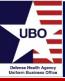

- Timely Filing Per CVS Caremark
  - DOD has <u>6 years</u> from DOS to submit claims. Submit with as many corrections as needed. Get them to a valid status.
  - ABACUS Timely Filing Days- Change to 2190 (BIN 004336-CVSCaremark)/(BIN 610502-AetnaRX)

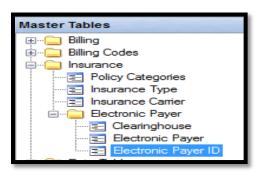

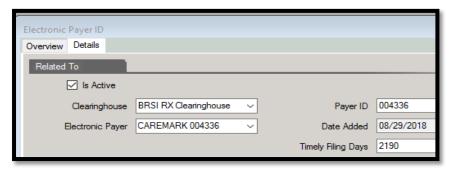

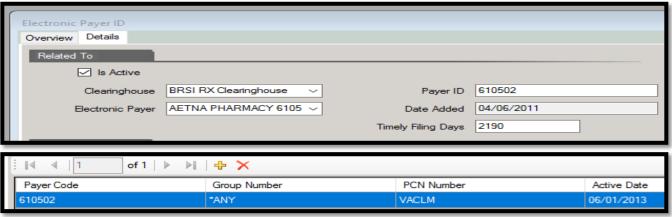

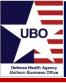

- Resubmitting Closed Claims
  - Recovery: Account Information Resolution to "NONE"
    - This will show on Custom Tools Report Open Claims by LOB
    - Reverse write-off
- OCONUS
  - OCONUS Electronic Claims with error RAR-05
    - CVS Caremark AetnaRX is able to process claims electronically for OCONUS
      - Contact Region or Headquarters as appropriate
        - Region/HQ send email to CVS Caremark for unique 7-digit number
          - Will be used NPI and NCPDP
    - DHA Ticket to ABACUS requesting Business Rule to be set-up:
      - Provide MTF name and MTF stateside address (sister site-headquarters)
    - Send a few claims once set-up
      - Once successful, request for all claims to be resubmitted

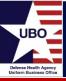

- Screenshots in ABACUS
  - Custom Tools

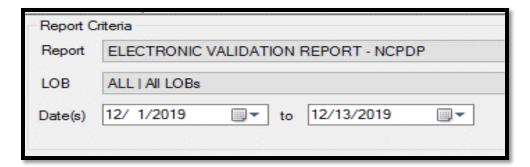

Prior Claims Resubmitted

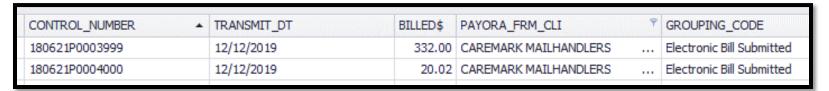

- Recovery "Bill"
  - "Reprint Date" is ABACUS resending

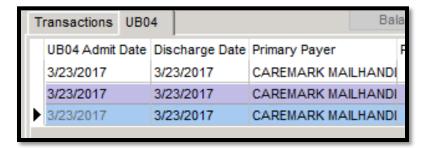

| 3                      |
|------------------------|
| 9/25/2019 10:52:26 PM  |
| 10/29/2019 12:48:07 AM |
| 10/29/2019 12:48:12 AM |
| 12/12/2019 9:14:59 AM  |
|                        |

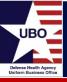

Locator 1/2 Set – up

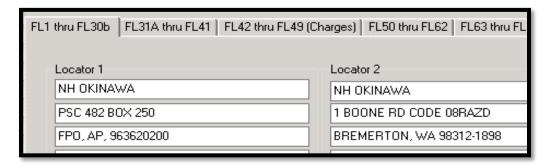

Locator 56/57 Set – up

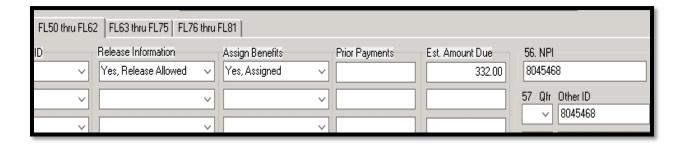

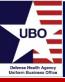

- CVS Caremark & Aetna Rx:
  - <u>UBO Works</u>- Common Standing Rejects (RAR):
    - Reject 01 (04 06) \* M/I BIN Number
    - Reject 04 (06 01) \* M/I Processor Control Number M/I BPG
    - Reject 06 (01 04) \* M/I Group ID Requires Correct Member Info
    - Reject 09 \* M/I Date of Birth Requires Correct Member Info
    - Reject 10 \* M/I Patient Gender Code Requires Correct Member Info
    - Reject 11 (06) \* M/I Patient Relationship Code Requires Correct Member Info
    - Reject 21 \* M/I Product Service ID Requires Corrected Prescription
       Data
    - Reject 22 \* M/I Dispense As Written DAW Requires Corrected Prescription Data
    - Reject 25 \* M/I Prescriber ID Requires Correct Member Info
    - Reject 43 44 \* Plans Prescriber data base indicates DEA submitted is Inactive
    - Reject 52 (06) \* Non-Matched Cardholder ID No Eligibility

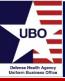

- CVS Caremark & Aetna RX:
  - UBO Works- Common Standing Rejects (RAR):
    - Reject 68 69 (06) \* Filled After Coverage Expired/Terminated
    - Reject 70 \* Product Not Covered / Benefit Exclusion Plan Rejects
    - Reject 75 \* Prior Authorization Required Plan Rejects
    - Reject 76 (19) \* Plan Limitations Exceeded / M/I Days Supply Plan Rejects
    - Reject 77 \* Discontinued Product Service ID Number
    - Reject 79 \* Refill Too Soon Plan Rejects
    - Reject 83 \* Previously Paid
    - Reject 85 \* Claim Not Processed
    - Reject 88 \* DUR Reject Error
    - Reject E7 \* M/I Quantity Dispensed
    - Reject RAR \* COB Indicator
    - Reject R6 \* Product Not Appropriate For This Location

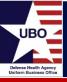

- All Express Scripts will go electronic, this allows for NCPDP response and tracking; regardless of date of service. Every MTF UBO will require electronic access to efficiently verify OHI, bill and perform follow-up. Please be aware of this process.
- All NMW sites have had their ABACUS updated, plus re-pointed billed HICs to the Master HICs. Monitor electronic billing to ensure there no typos, or re-pointed a MD to a RX; also, are the days 2190 for old bills to be resent electronic. Take an organized approach, send a few claims for each error and ensure these have processed. Claims go on Tuesday, response on Friday or Thursday with response on Monday. All electronic responses need to be done within two weeks, balance back billing with current.
  - \*\* RESUBMIT ALL TRANSFERRED CRS for VALID STATUS \*\* UPDATE CRS/CSNG AS REQUIRED \*\*
  - DoD Help Desk 866-257-4879
  - CARAZ0021 BIN 004336 PCN VACLM \*\*\*\* AETAZ0007 BIN 610502 PCN VACLM

## Questions?

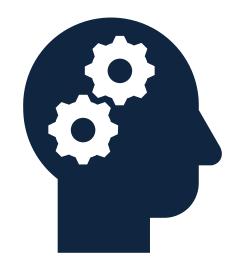

## UBO Defense Health Agency Uniform Business Office

## Instructions for CEU Credit

This in-service webinar has been approved by the American Academy of Professional Coders (AAPC) for 1.0 Continuing Education Unit (CEU) credit for DoD personnel (.mil address required). Granting of this approval in no way constitutes endorsement by the AAPC of the program, content or the program sponsor. There is no charge for this credit.

- Live broadcast webinar (Post-Test not required)
  - Login prior to the broadcast with your: 1) full name; 2) Service affiliation; and 3) e-mail address
  - View the entire broadcast
  - After completion of both of the live broadcasts and after attendance records have been verified, a Certificate of Approval including an AAPC Index Number will be sent via e-mail to participants who logged in or e-mailed as required. This may take several business days.
- Archived webinar (Post-Test required)
  - View the entire archived webinar (free and available on demand at <a href="http://www.health.mil/Military-Health-Topics/Business-Support/Uniform-Business-Office/UBO-Learning-Center/Archived-Webinars">http://www.health.mil/Military-Health-Topics/Business-Support/Uniform-Business-Office/UBO-Learning-Center/Archived-Webinars</a>)
  - Complete a post-test available within the archived webinar
  - E-mail answers to webmeeting@federaladvisory.com
  - If you receive a passing score of at least 70%, we will e-mail MHS personnel with a .mil email address a Certificate of Approval including an AAPC Index Number
- The original Certificate of Approval may not be altered except to add the participant's name and webinar date or the date the archived Webinar was viewed. Certificates should be maintained on file for at least six months beyond your renewal date in the event you are selected for CEU verification by AAPC
- For additional information or questions regarding AAPC CEUs, please contact the AAPC.
- Other organizations, such as American Health Information Management Association (AHIMA), American College of Healthcare Executives (ACHE), and American Association of Healthcare Administrative Managers (AAHAM), may also grant credit for DHA UBO Webinars. Check with the organization directly for qualification and reporting guidance.